# Model Questions

## **DTP**

#### **Note:**

- **These questions are given only to indicate the nature of questions for the Final Examination.**
- **The Final examination questions will not be confined to the ones in this question bank.**
- **The ATCs may prepare the Question Paper for the Model examination and conduct the Model examination during 27/01/2009 to 31/01/09**

#### **Fill in the blanks 1 mark each**

 $\div$  18 points = ... ... ... ... . inch. Short cut key for Save As is .................. The size of A3 sheet is…………x……….mm. (FFFF00) represent………..color (CCCCCC) represent………..color (FF00FF) represent………..color Short cut key of free transform in Photoshop is ……………… ❖ Short cut key of Fill and Stork in Photoshop is ……………… Short cut key of Actual size in PageMaker ………………. ❖ Short cut key for paste is ……………… For cropping an image …………………tool is used. In Photoshop, Lasso tool is used for ………………… Short key to center align the text in PageMaker is ……………… Shortcut keys to evoke color palette in CorelDraw is ………………….. Mask option is under………………….menu in Photoshop. To select the entire document …………………..key is used. Shortcut used to align the matter to the center in the PageMaker is .................... TRIM and CROP comes under ……………………menu in Photoshop. For right quality printing in magazines …………….dpi or more is used. ❖ Resolution is usually measured in ................ ❖ In Photoshop, Type is considered as .............. …………. refers to the spacing between pairs of lines in PageMaker.  $\cdot \cdot$  Images are mostly scanned or captured in ......... mode. PageMaker offers a separate work place called the ……….to edit text Spell checking option in PageMaker is comes under the …….. menu Vector graphics are also called …………….graphics. ❖ Dimension of an A4 size paper is ………. Photoshop provides……………..different type of screen mode. Key combination of spellchecker in CorelDraw is ………………….. In PageMaker, sort command is in …………….menu. The short cut key SHIFT+N is used for……………in Photoshop.  $\cdot \cdot$  The number of pixels displayed per unit of printed length in an image is called  $\ldots$ ❖ ………………key is used for adding selections. …………….Tool helps select consistently colored area?  $\cdot \cdot$  In Photoshop, the outline of a shape is called  $\ldots$ ............ • **1................** is used for positioning and alignment of an image. …………….Path tool lets you draw a freeform path.

- Photoshop supports …………….bits channel.
- ……………., …………….Tools have tolerance option.
- Deselect comes under …………….menu.
- …………….menu gives the Stroke option.
- …………….key is used to link two different layers.
- ❖ Image size comes under …………………menu.
- \* To commit the transform and crop the operation, press ................
- Bitmap images--technically called …………….images .
- \* The ...............tools create a gradual blend between multiple colors.
- Photoshop has …………….types of gradient
- The …………….dialog box allows you to set blending options and apply layer effects.
- A …………….is a complete set of characters--letters, numbers, and symbols--that share a common weight, width, and style.
- ❖ Image size comes under ………………menu
- The standard pixel-per-inch resolution of normal computer screen is …………….PPI.
- …………….palette is used for aligning text.
- Ctrl + A shortcut key will …………….the objects.
- Layer comes under …………….menu.
- …………….layers are locked by default in Photoshop.
- \* The Clone stamp tool is also called the ..................tool.
- PageMaker can remember the last …………….actions.
- …………….is the short cut key of Fit in window in PageMaker.
- ……………. tool used for drawing straight lines and curved lines in Photoshop.
- ……………. is the shortcut of document setup PageMaker.
- …………….is the short cut key to print in Photoshop.
- ……………will selects the entire publication.
- The space between two columns is called……….space.
- …………….tool is be used to spray paint on a canvas.

### **Give Expansion of the following 1 mark each**

- ❖ GUI
- ❖ DTP
- ❖ VGA
- DPI
- JPEG
- JPEG
- ❖ DTP
- ❖ AGP
- ❖ BMP
- ❖ DPI
- ❖ GIF
- ❖ PDF
- MPEG
- 
- ❖ PSD
- ❖ EPS
- ❖ PDF
- ❖ PNG

- 
- 
- ❖ TIFF

❖ TGA

## **Choose the correct answer 1 mark each** 1 mark each 1 mark each 1 mark each 1 mark each 1 mark each 1 mark each 1 mark each 1 mark each 2 mark each 2 mark each 2 mark each 2 mark each 2 mark each 2 mark each 2 mark each 2

- ❖ Extract option is used for ……………
	- [a] Selection [b] Transformation [c] History
- …………….Window gives the details of the image.
	- [a] Navigator [b] Info [c] History
- …………….Option is best for making caricatures?
	- [a] Blur [b]Sharpen [c] Liquify
- $\cdot \cdot$  The tool used to lighten the image is ...............

# [a] Burn [b] Smudge [c] Dodge

- What is the standard pixel-per-inch resolution of a computer?
	- a. 50 ppi
	- b. 72 ppi
	- c. 150 ppi
	- d. 200 ppi
	- e. 144 ppi
- From which menu can modify the color levels in Photoshop.
	- a. The calculations menu
	- b. The Apply Image menu
	- c. The Adjust menu.
	- d. The Histogram menu
- \* The bounding box of a selected object comes under which tool?
	- a. Move tool.
	- b. Pen tool.
	- c. Clone Stamp tool.
	- d. Eraser tool.
- ◆ Which one of the following is the function of the rubber stamp tool?
	- a. It selects whatever you click.
	- b. It clones from another image or somewhere else within the image.
	- c. It deselects the layer
	- d. It makes whatever you click transparent.
	- e. None of the above
- Free transformation tool is used for
	- a. Uniform and Non uniform scaling
	- b. Rotation
	- c. Distortion
	- d. Perspective and Skewing
	- e. All the above
- ❖ Full screen mode is toggled using
	- a. S key
	- b. W key
	- c.  $F key$
	- d. A key
- The paint bucket tool is used to fill
	- a. Fill color to selected shapes.
	- b. Stroke color to selected shapes.
	- c. Fill color to unselected shapes.
	- d. Stroke color to unselected shapes.
- e. Both fill and stroke to unselected shapes.
- Ctrl + A shortcut key will …………….the objects.
	- a. Select all
	- b. Deselects
	- c. Show
	- d. Unlock
- Layer comes under
	- a. Image menu.
	- b. Edit menu.
	- c. Window menu.

### **State True or False 1 mark each**

- $\triangle$  A template is a model or pre-defined format for creating files.
- PageMaker allows more than 999 pages per single publication.
- ❖ BMP is a standard windows image format.
- \* Ruler's quides are non-printing lines.
- The most important part of a PageMaker window is the Page Bar
- Magic wand tool allows us to make freeform selection in Photoshop.
- \* Skewing means reshaping an object proportionately.
- Drawing Page is the printable portion of a CorelDraw Drawing Window.
- $\cdot \cdot$  Text wrap is used to prevent graphics and text from overlapping each other
- Actual size and Fit in window comes under Windows menu in PageMaker.
- Polygon setting comes under Layout Window in PageMaker.
- Lock guides is available only when the guides are turned on.
- Page setup dialog box we can see orientation, page size and horizontal and vertical measurement.
- To convert measurement from millimeter to inches we use utilities menu
- We can make shadow effect on Corel draw
- Auto flow appears in the layout menu in Corel draw
- \* The default of the PageMaker Page orientation is wide.
- $\div$  The size of the A4 paper is 210 x 297
- ❖ Insert object is under Insert menu in Photoshop
- $\div$  Ctrl + V will cut a selected text
- Columns options come under Utilities menu in PageMaker.
- PageMaker allows the facility of direct accessing of Adobe table.
- ❖ Balancing Columns is under Type menu in PageMaker.
- ❖ Word art can be inserted in a Photoshop image.

### With reference to **Photoshop** Tool Box in the Fig-A, mark the letters of the most appropriate callout in the answer sheet supplied. **1 mark each**

- To navigate in an image
- To make freehand selections
- To select color from an image
- To fill gradients
- Moves selections, layers, and guides
- $\div$  To crop an image
- To select similarly colored areas
- $\div$  To repair pixels by blending them seamlessly
- To type text in horizontal way
- To change anchor's placement in a path
- The Smudge tool
- To draw round edged rectangle or square
- To delete anchor points from a path
- $\div$  to clone and duplicate the selected area
- To paint hard-edged stroke

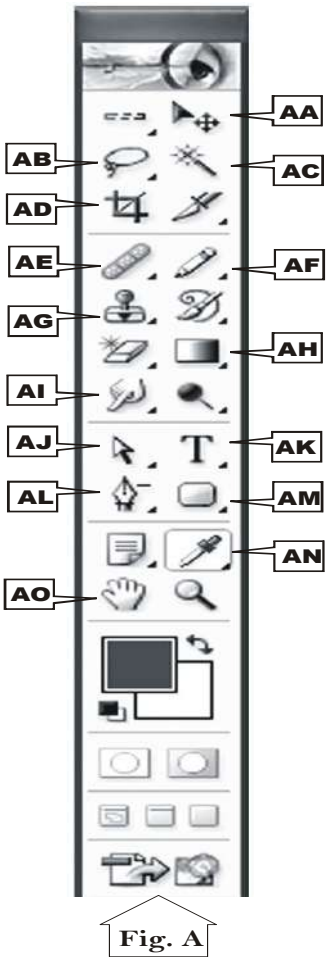

With reference to **CorelDraw** Tool Box in the Fig-B, mark the letters of the most appropriate callout in the answer sheet supplied. **1 mark each**

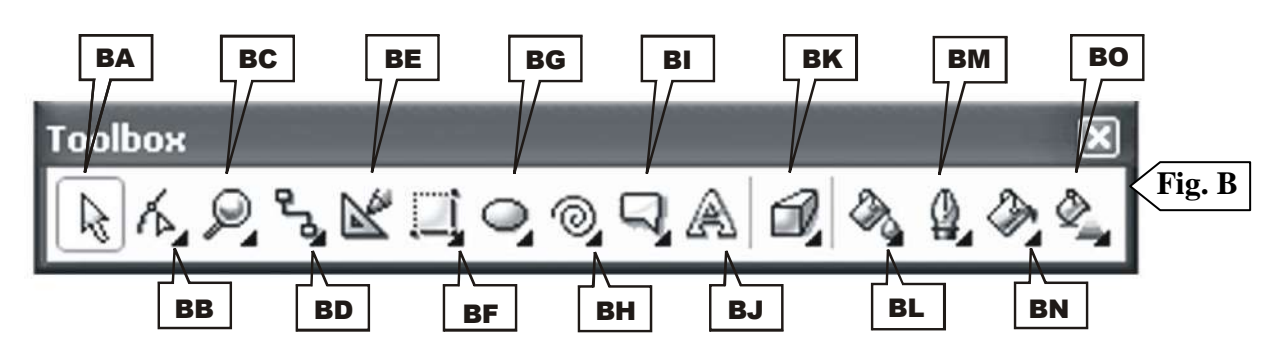

- ❖ To apply the illusion of depth to objects
- To set the fill properties
- ❖ The Smart drawing tool
- To draw callouts and labels
- To join two objects with a line
- To select a desired object
- To draw ellipses and circles
- The Paint bucket tool
- ❖ Change the magnification level in the drawing window
- To apply various fills
- To create artistic or paragraph text
- To edit the shape of objects
- \* To draw symmetrical and logarithmic spirals
- The 3 point rectangle tool
- $\div$  To set the outline properties

With reference to **PageMaker** Toolbox in the Fig-C, mark the letters of the most appropriate callout in the answer sheet supplied. **1 mark each**

- Shift +Alt+ F7
- $\div$  Shift + F2
- $\div$  Shift + Alt + F4
- $\div$  Shift + F7
- $\div$  Shift + Alt + F2
- **❖ F9**
- $\div$  Shift + Alt + F1
- $\div$  Shift + F6
- $\div$  Shift + Alt + F6
- $\div$  Shift + F4

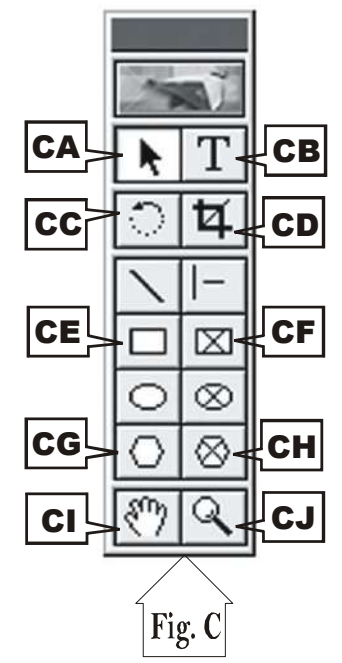

With reference to **CorelDraw** Toolbox in the Fig, mark the letters of the most appropriate callout in the answer sheet supplied. **1 mark each**

 $A2$  |  $A3$  |  $A4$ A1 Color docket window ❖ Hairline tline voul n A5 No outline Color dialog Pen dialog

With reference to **CorelDraw** Toolbox in the Fig, mark the letters of the most appropriate callout in the answer sheet supplied. **1 mark each**

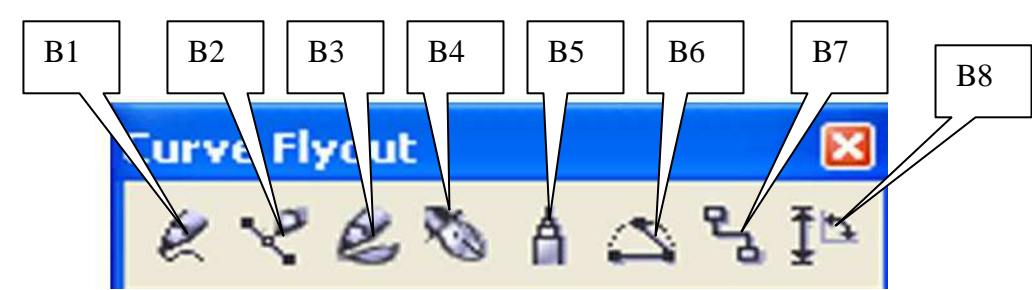

- ❖ Free hand
- Dimension
- \* Three point curve
- Bezier
- ❖ Pen
- ❖ Connector
- Artistic
- Poly line

With reference to **CorelDraw** Toolbox in the Fig, mark the letters of the most appropriate callout in the answer sheet supplied. **1 mark each**

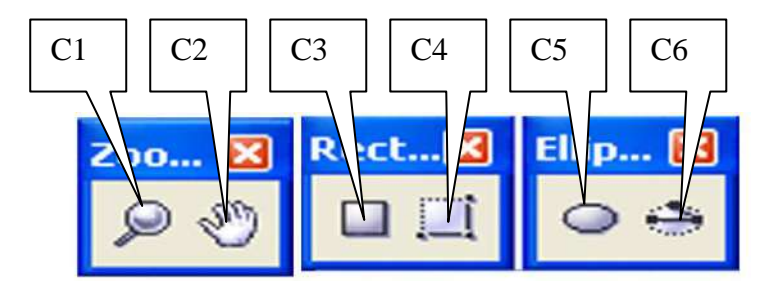

- Zoom
- ❖ Thee point rectangle
- Ellipse
- ❖ Hand

With reference to **CorelDraw** Toolbox in the Fig, mark the letters of the most appropriate callout in the answer sheet supplied. **1 mark each**

- Paint bucket
- $\div$  interactive fill
- ❖ Mesh
- Eye dropper

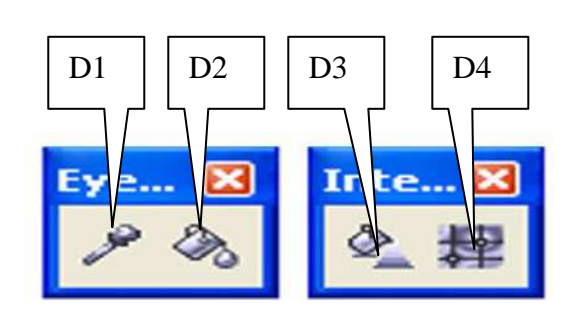

With reference to **CorelDraw** Toolbox in the Fig, mark the letters of the most appropriate callout in the answer sheet supplied. **1 mark each**

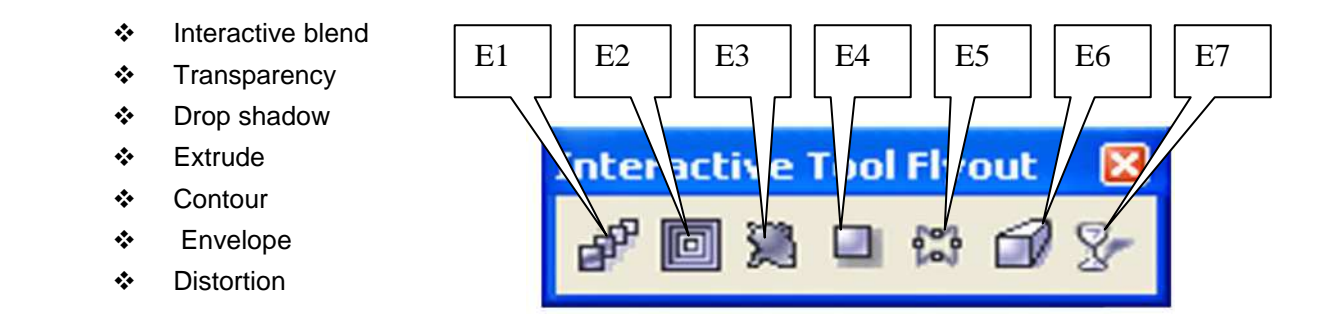

With reference to **CorelDraw** Toolbox in the Fig, mark the letters of the most appropriate callout in the answer sheet supplied. **1 mark each**

Fill color

- Postscript fill
- Pattern fill
- Color docker
- Texture fill
- ❖ No fill
- Fountain fill

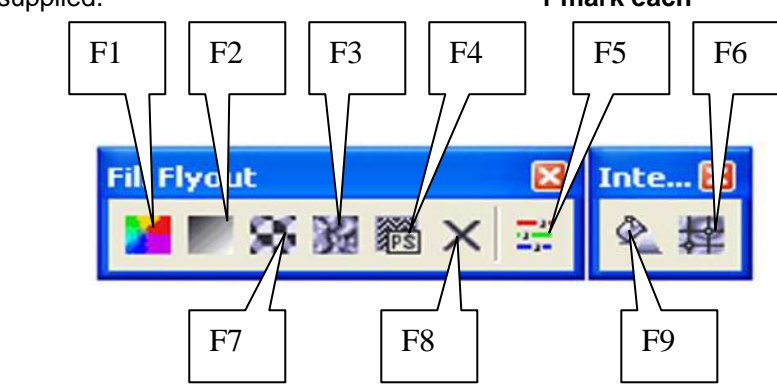

With reference to **PageMaker** Toolbox in the Fig, mark the letters of the most appropriate callout in the answer sheet supplied. **1 mark each**

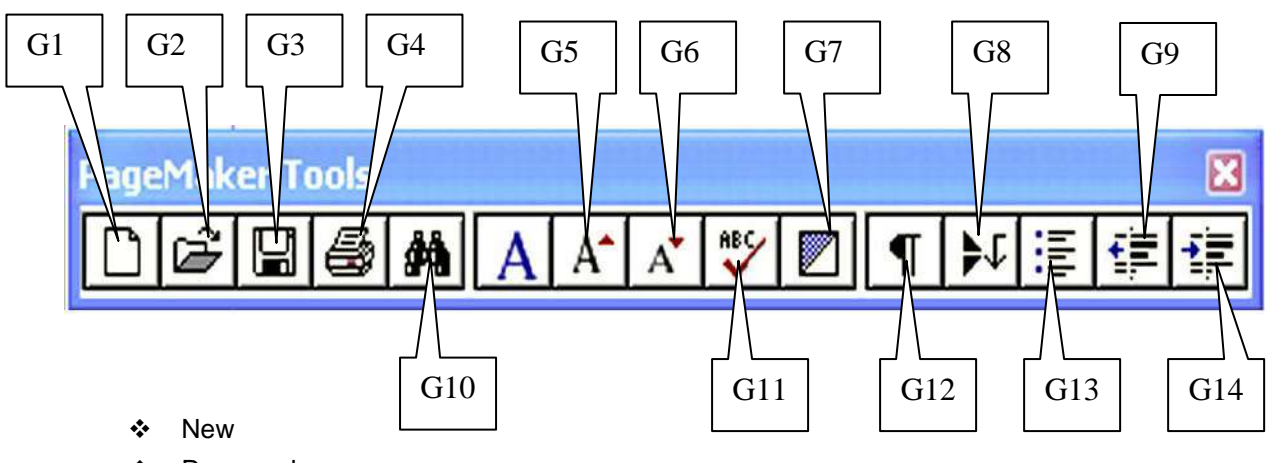

- Paragraph space
- ❖ Open
- Spelling and grammar
- Save Bullet and numbering
- Out dent
- Print
- ❖ Increase font size
- Fill and stroke Find
- $\div$  Tab
- Decrease font size
- Indent

With reference to **PageMaker** Toolbox in the Fig, mark the letters of the most appropriate callout in the answer sheet supplied **1 mark each**

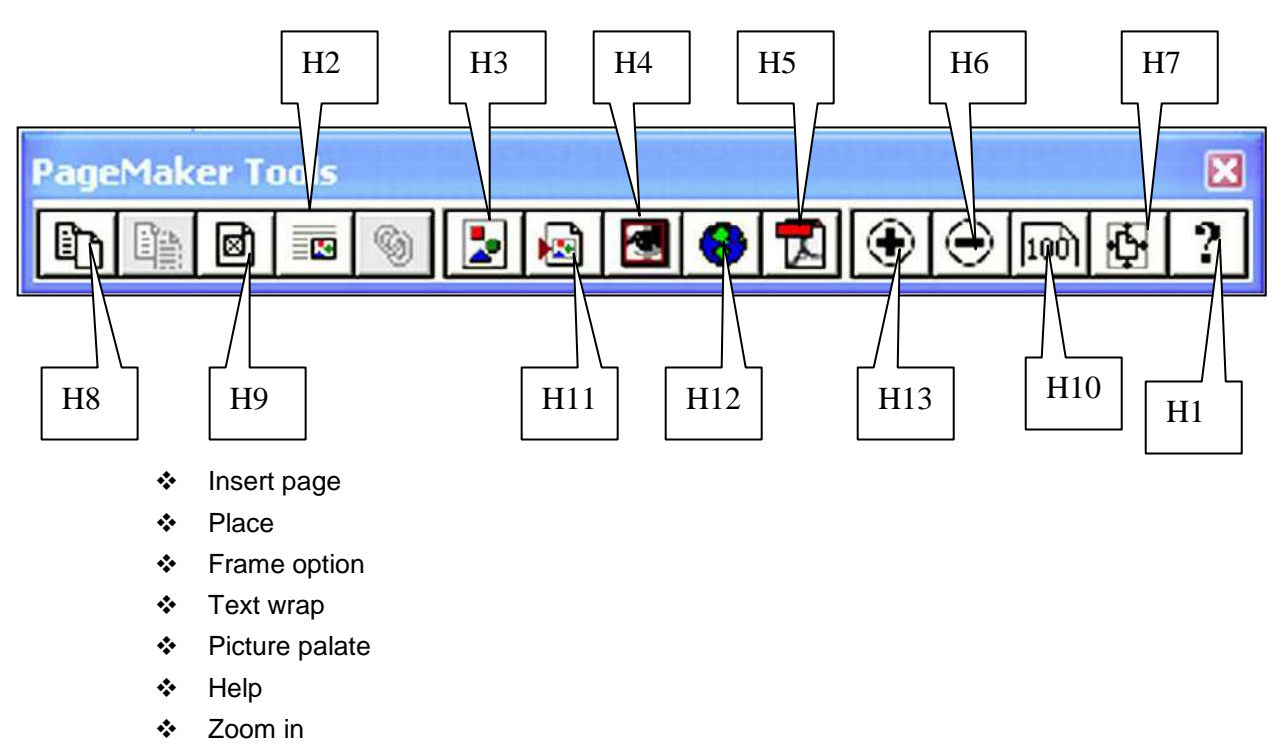

- ❖ PDF
- ❖ HTML
- Zoom out
- ❖ Actual size
- Photoshop
- $\div$  Fit in window

With reference to **Photoshop** Toolbox in the Fig, mark the letters of the most appropriate callout in the answer sheet supplied **1 mark each**

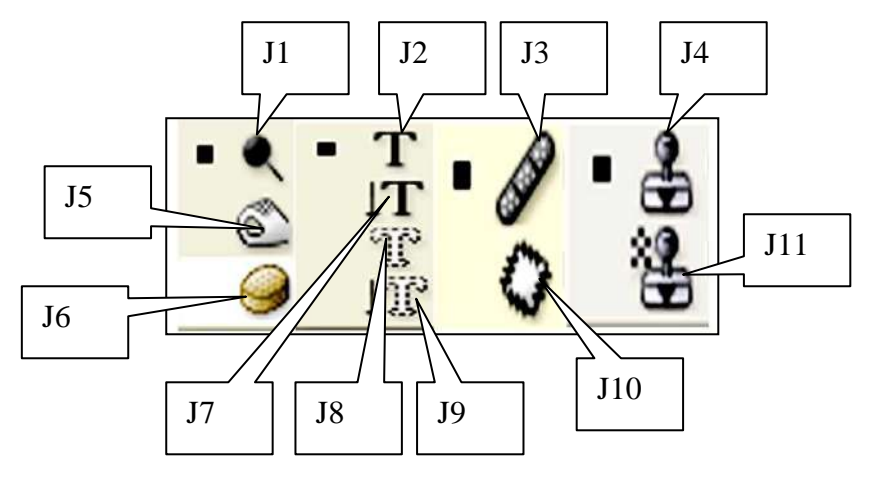

- Vertical
- Dodge
- ❖ Pattern stamp
- Vertical mask
- ❖ Burn
- Sponge
- ❖ Clone stamp
- Horizontal
- ❖ Patch
- Horizontal mask
- ❖ Healing

### **Give Short Answers 3 marks each**

- ❖ Explain the term tracking, kerning and leading.
- Desktop publishing.
- Differentiate between Vector and Bitmap images.
- Explain the term Pixels and resolution.
- What is the use of PageMaker Frame tools?
- Explain the concept of Auto flow in PageMaker.
- What do you understand about Image editing?
- Write about Photoshop layer effects.
- Explain some of the 'Image Adjustments' option in Photoshop.
- ❖ Explain the term locking and grouping.
- ❖ Master Page.
- Use of a Guideline in CorelDraw.
- \* Kerning, Grouping, Ungrouping & Locking in CorelDraw.
- ❖ Replace color
- ❖ Selective color
- Channel mixer
- ❖ Gradient map
- ❖ Variations
- Blur
- ❖ Noise

- ❖ Render
- Liquefy
- ❖ Pattern maker
- $\cdot$  Level
- ❖ Auto level
- Auto contrast
- Auto color
- ❖ Curves
- Color balance

## **Answer the following 5 marks each**

- \* The difference between smudge and blur.
- $\div$  File formats can be used for images in web pages.
- \* Explain different picture format supported by Photoshop.
- \* Explain the editing tools in PageMaker.
- What is angular dimension?
- \* The advantages of magic pen over other pens in Photoshop.
- Compare the graphic effects in Photoshop and CorelDraw.
- What is meant by Filter? Explain different filter options in Photoshop.
- Explain the term pixel and resolution.
- Define filters.
- What is story editor in PageMaker?
- Explain tools in PageMaker.
- Explain any ten tools in CorelDraw.
- Briefly explain types of masking in Photoshop.
- \* Briefly explain all color modes supported by Photoshop.
- Define Resolution? Differentiate Print resolution and Monitor Resolution.
- Define Rasterization.
- What are Filters? Where are they used for?